# **MESSENGERuvvs**

*Release 1.2.4*

**unknown**

**Oct 25, 2019**

# **CONTENTS**

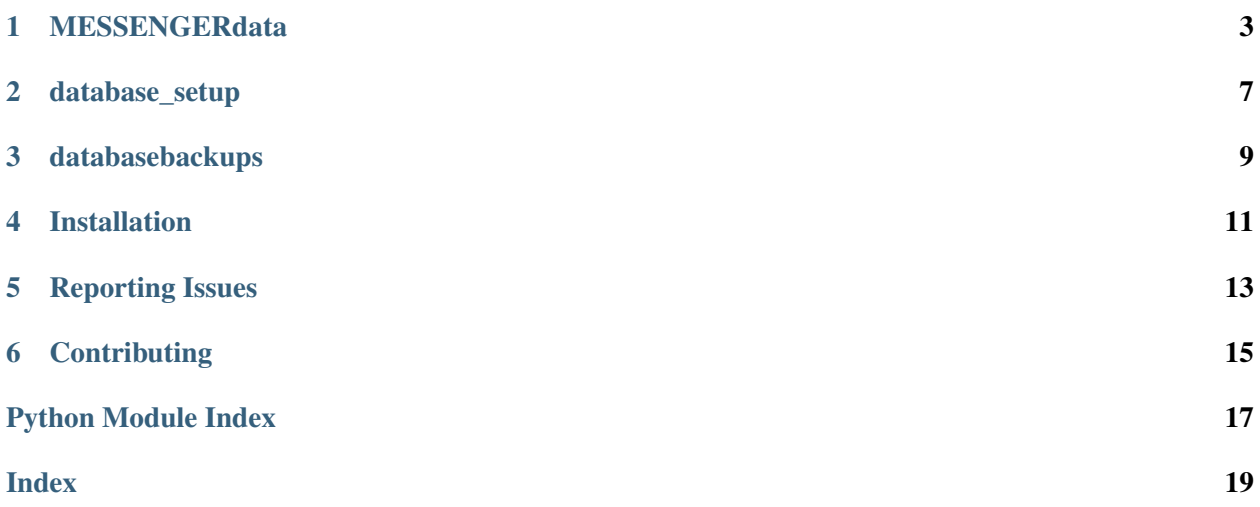

MESSENGERuvvs provides an interface to reduced MESSENGER ( MErcury Surface, Space ENvironment, GEochemistry, and Ranging) MASCS (Mercury Atmospheric and Surface Composition Spectrometer) UVVS (UltraViolet and Visible Spectrometer) data and to the nexoclom Neutral Exospheres and Cloud Model. See McClintock et al. Space Science Reviews, 131, 481-521, 2007, and Solomon et al., Mercury - The View After MESSENGER, Cambridge University Press, 2019, Ch 14-15, for more details on the MESSENGER observations and models.

# **MESSENGERDATA**

### <span id="page-6-1"></span><span id="page-6-0"></span>MESSENGER UVVS data class

**exception** MESSENGERuvvs.MESSENGERdata.**InputError**(*expression*, *message*) Raised when a required parameter is not included in the inputfile.

```
class MESSENGERuvvs.MESSENGERdata.MESSENGERdata(species=None, compar-
```
*isons=None*) Retrieve MESSENGER data from database. Given a species and set of comparisons, retrieve MESS-SENGER UVVS data from the database. The list of searchable fields is given at database fields.

Returns a MESSENGERdata Object.

### **Parameters**

species Species to search. This is required because the data from each species is stored in a different database table.

query A SQL-style list of comparisons.

The data in the object created is extracted from the database tables using the query:

```
SELECT *
FROM <species>uvvsdata, <species>pointing
WHERE <query>
```
See examples below.

### Class Atributes

species The object can only contain a single species.

frame Coordinate frame for the data, either MSO or Model.

query SQL query used to search the database and create the object.

data Pandas dataframe containing result of SQL query. Columns in the dataframe are the same as in the database except *frame* and *species* have been dropped as they are redundant. If models have been run, there are also columns in the form modelN for the Nth model run.

taa Median true anomaly for the data in radians.

model\_label If *N* models have been run, this is a dictionary in the form {'model0':label0, ..., 'modelN':labelN} containing descriptions for the models.

model\_strength If *N* models have been run, this is a dictionary in the form {'model0':strength0, ..., 'modelN':strengthN} containing modeled source rates in units of  $10^{26}$  atoms/s.

#### Examples

1. Loading data

```
>>> from MESSENGERuvvs import MESSENGERdata
>>> CaData = MESSENGERdata('Ca', 'orbit = 36')
>>> print(CaData)
Species: Ca
Query: orbit = 36
Frame: MSO
Object contains 581 spectra.
>>> NaData = MESSENGERdata('Na', 'orbit > 100 and orbit < 110')
>>> print(NaData)
Species: Na
Query: orbit > 100 and orbit < 110
Frame: MSO
Object contains 3051 spectra.
>>> MgData = MESSENGERdata('Mg',
        'loctimetan > 5.5 and loctimetan < 6.5 and alttan < 1000')
>>> print(len(MgData))
45766
```
- 2. Accessing data.
- The observations are stored within the MESSENGERdata object in a [pandas](https://pandas.pydata.org) dataframe attribute called *data*. Please see the [pandas documentation](https://pandas.pydata.org) for more information on how to work with dataframes.

```
>>> print(CaData.data.head(5))
                   utc orbit merc_year ... loctimetan
˓→slit utcstr
\mathfrak{u}num \mathfrak{u}3329 2011-04-04 21:24:11.820 36 0 ... 14.661961
˓→Atmospheric 2011-04-04T21:24:11
3330 2011-04-04 21:25:08.820 36 0 ... 12.952645
˓→Atmospheric 2011-04-04T21:25:08
3331 2011-04-04 21:26:05.820 36 0 ... 12.015670
˓→Atmospheric 2011-04-04T21:26:05
3332 2011-04-04 21:27:02.820 36 0 ... 12.007919 ..
˓→Atmospheric 2011-04-04T21:27:02
3333 2011-04-04 21:27:59.820 36 0 ... 12.008750 0
˓→Atmospheric 2011-04-04T21:27:59
```
(continues on next page)

(continued from previous page)

<span id="page-8-0"></span>[5 rows x 29 columns]

• Individual observations can be extracted using standard Python slicing techniques:

```
>>> print(CaData[3:8])
Species: Ca
Query: orbit = 36
Frame: MSO
Object contains 5 spectra.
>>> print(CaData[3:8].data['taa'])
unum
3332 1.808107
3333 1.808152
3334 1.808198
3335 1.808243
3336 1.808290
Name: taa, dtype: float64
```
#### 3. Modeling data

```
>>> inputs = Input('Ca.spot.Maxwellian.input')
>>> CaData.model(inputs, 1e5, label='Model 1')
>>> inputs..speeddist.temperature /= 2. # Run model with different
˓→temperature
>>> CaData.model(inputs, 1e5, label='Model 2')
```
#### 4. Plotting data

**>>>** CaData.plot('Ca.orbit36.models.html')

5. Exporting data to a file

```
>>> CaData.export('modelresults.csv')
>>> CaData.export('modelresults.html', columns=['taa'])
```
## **export**(*self, filename, columns=['utc', 'radiance']*)

Export data and models to a file. Parameters

- filename Filename to export model results to. The file extension determines the format. Formats available: csv, pkl, html, tex
- columns Columns from the data dataframe to export. Available columns can be found by calling the  $keys()$  method on the data object. Default = ['utc', 'radiance'] and all model result columns. Note: The default columns are always included in the output regardless of whether they are specified.

### <span id="page-9-1"></span>Returns

No outputs.

<span id="page-9-0"></span>**keys**(*self*)

Return all keys in the object, including dataframe columns

**set\_frame**(*self*, *frame=None*)

Convert between MSO and Model frames.

More frames could be added if necessary. If Frame is not specified, flips between MSO and Model.

# **DATABASE\_SETUP**

```
MESSENGERuvvs.database_setup.database_connect(database=None, port=None,
                                                  return_con=True)
```
Return a database connection to saved atomic data Wrapper for psycopg2.connect() that determines database and port to use.

#### **Parameters**

- database Database to connect to. If not given, it must be supplied in the \$HOME/.nexoclom configuration file.
- port Port the database server uses. If not given, it must be supplied in the \$HOME/.nexoclom configuration file.
- return con False to return database name and port instead of connection. Default = True

#### Returns

Database connection with autocommit  $=$  True unless return  $con =$  False

#### Examples

```
>>> from atomicdataMB import database_connect
>>> database, port = database_connect(return_con=False)
\Rightarrow print (f'database = {database}; port = {port}')
database = thesolarsystemmb; port = 5432>>> with database_connect() as con:
... cur = con.cursor()
... cur.execute('SELECT DISTINCT species from gvalues')
... species = cur.fetchall()
>>> species = [s[0] for s in species]
>>> print(species)
['Ca', 'OH', 'O', 'Ti', 'C', 'Mg+', 'Na', 'Mg', 'H', 'Mn', 'He',
 'Ca+', 'K', 'S']
```
MESSENGERuvvs.database\_setup.**messenger\_database\_setup**(*force=False*)

Setup the database from SQL database dump files. Repopulates the database using a SQL backup rather than the original IDL save files. See database fields for a description of the tables and fields used by MESSENGERuvvs.

#### **Parameters**

force If True, deletes old database tables and remakes them. Default is False, which only creates the tables if necessary.

#### Returns

No output.

### **THREE**

### **DATABASEBACKUPS**

<span id="page-12-1"></span><span id="page-12-0"></span>Backup the MESSENGERuvvs database tables.

MESSENGERuvvs.databasebackups.**databasebackups**() Backup the MESSENGERuvvs database tables.

Dump the MESSENGERuvvs data into SQL files that can be restored if necessary. Tables that are backed-up are: cauvvsdata, capointing, mguvvsdata, mgpointing, nauvvsdata, napointing, mesmercyear.

This function takes no arguments. The path to save the database dumps must be specified in  $$HOME/.$ nexoclom in the format datapath = <path to data>. The default database and port are thesolarsystemmb and 5432. These can also be specified in the .nexoclom file.

### **FOUR**

# **INSTALLATION**

<span id="page-14-0"></span>MESSENGERuvvs can be installed with pip:

\$ pip install MESSENGERuvvs

The MESSENGERuvvs data is not provided with this software package. I was not responsible for reducing it, and I'm not sure who I'm allowed to distribute it to. Please contact me if you are interested in this. MESSENGER MASCS/UVVS data is available from the [Planetary Data System,](http://pds-geosciences.wustl.edu/missions/messenger/mascs.htm) although in a different format. We can probably work on a way to get that data in the format used here if necessary.

# **REPORTING ISSUES**

<span id="page-16-0"></span>This project is hosted on github at [MESSENGERuvvs.](https://github.com/mburger-stsci/MESSENGERuvvs) Please report bugs or make comments there.

**SIX**

# **CONTRIBUTING**

<span id="page-18-0"></span>Please let me know if you would like to make contributions.

Authors Matthew Burger

License LICENSE

# **PYTHON MODULE INDEX**

<span id="page-20-0"></span>m

MESSENGERuvvs.database\_setup, [7](#page-10-0) MESSENGERuvvs.databasebackups, [9](#page-12-0) MESSENGERuvvs.MESSENGERdata, [3](#page-6-0)

### **INDEX**

# <span id="page-22-0"></span>D

database\_connect() (*in module MESSEN-GERuvvs.database\_setup*), [7](#page-10-1) databasebackups() (*in module MESSEN-GERuvvs.databasebackups*), [9](#page-12-1)

# E

export()  $(MESSEN-$ *GERuvvs.MESSENGERdata.MESSENGERdata method*), [5](#page-8-0)

## I

InputError, [3](#page-6-1)

# K

keys() (*MESSEN-GERuvvs.MESSENGERdata.MESSENGERdata method*), [6](#page-9-1)

### M

```
messenger_database_setup() (in module
      MESSENGERuvvs.database_setup), 7
MESSENGERdata (class in MESSEN-
      GERuvvs.MESSENGERdata), 3
MESSENGERuvvs.database_setup (module),
      7
MESSENGERuvvs.databasebackups (mod-
      ule), 9
MESSENGERuvvs.MESSENGERdata (module), 3
```
# S

set\_frame() (*MESSEN*-*GERuvvs.MESSENGERdata.MESSENGERdata method*), [6](#page-9-1)